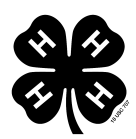

## 4-H Filmmaking Workshop Video 9: Converting and Importing Your Footage

## Script

Morissa: [0:02] This film is brought to you by 4-H, America's largest youth development organization, in collaboration with Montana State University and TerraPod. [0:16] [music]

Morissa: [0:33] That was so cool. How did you do that?

Emily: [0:35] Well, Morissa, that was editing; the splicing, cropping and reordering of images that you put together to tell your story. You can add music. You can add sound effects. You can add text. You can add images. [0:48] But before we do any of that, we just need to deal with our footage.

Morissa: [0:51] Well, Daniel showed us how to get it off our camera.

Emily: [0:54] Yeah, but some of us need to take an extra step to prepare our footage bfor editing. Here we are in the editing studio, and we're ready to import our footage into our editing software. If you've already captured and imported your footage like Daniel showed you, then you're ready to go; however, if you've just copied your footage then we may need to change or convert it to get it ready for editing. [1:18] This is because your footage might be in a format that your editing software doesn't recognize. This is where your help menu comes in really handy. Type in format video into the help menu, and it'll probably tell you you need something like an avi or a mov file. These are file types or file extensions, and they look like this, .mov or .avi.

[1:39] For more information about converting your video, go to our video resources web page and click on the links under converting your video footage. And remember, the help menu and the Internet are your best friends when troubleshooting.

[1:55] Once you've converted your video into a usable format, save those files to a safe place on your computer, some place you'll always remember like My Video files. Once you've converted and saved those files, go ahead and open your editing program and choose import to get those files into your editing software. You want to use this same process when you're importing stills, music, and sound effects.

[2:31] OK, now we've got all of our footage and we're ready to edit, but we've got to get to know our editing software. Are you ready, Mo?

*Visit the 4-H Filmmaking Studio & Workshop at: www.4-H.org/curriculum/filmmaking* 

1

Morissa: [2:38] This is your editing work space. [2:39] [music]

Morissa: [2:48] This is the time line where you edit. [2:50] [music]

Morissa: [2:54] This is the clip viewer where you can watch your footage and your movies. [3:00] [music]

Morissa: [3:10] This is the file browser where all your files are stored, and if you click on this tab you can make some really cool effects. [3:17] [music]

Emily: [4:05] Editing can seem really technical and complicated, but you know enough to get started. Remember, you'll learn so much by solving problems and researching as you go. That's part of the film making process. [4:17] [music]

Transcription by CastingWords